# SSL Certificate - Stronghold

Installation Guide

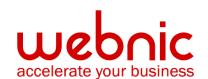

## **Installation Instructions for Stronghold**

### Step 1. Download the Symantec Intermediate CA Certificate

- Download the Intermediate CA certificate.
   Select the appropriate Intermediate CA certificate for your SSL Certificate type.
- 2. Copy the Intermediate CA certificate and paste it on a Notepad.
- 3. Save the file as **intermediate.crt**. The file can be saved somewhere easy to access. For example: /usr/local/ssl
- 4. Paste the contents into the file "ssl/certs/intermediate.crt" located in your ServerRoot directory
- 5. Change the SSLCACertificateFile directive in your httpd.conf file to this: **SSLCACertificateFile certs/intermediate.crt**

#### **Step 2. Download your SSL Certificate**

- 1. The Symantec certificate will be sent by email. The certificate is included as an attachment (Cert.cer) and it is also imbedded in the body of the email.
- 2. Copy and paste the certificate into a text file using Vi or Notepad and save it with extension .crt

Do not use Microsoft Word or other word processing programs that may add characters.

The text file should look like:

----BEGIN CERTIFICATE----[encoded data]
----END CERTIFICATE----

3. Save the file along with the Intermediate file into a directory on the server. For example: /usr/local/ssl

## Step 3. Install the SSL Certificate

Run getca and specify both the name of the server that owns the certificate and the name of the temporary certificate file.

For example: # getca hostname /tmp/<temp-file-name>

1. This saves the SSL Certificate to the file SSLTOP/certs/hostname.cert Remove the temporary file.

For example: # rm/tmp/<temp-file-name>

#### 2. Restart the server

Verify certificate installation using the **Symantec Installation Checker**.